**High Performance Research Computing** 

A Resource for Research and Discovery

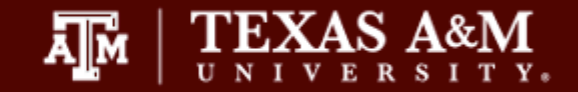

### Introduction to R

### Noushin Ghaffari, PhD

Bioinformatics Scientist, Genomics and Bioinformatics, Texas A&M AgriLife Research Research Scientist, Texas A&M High Performance Research Computing

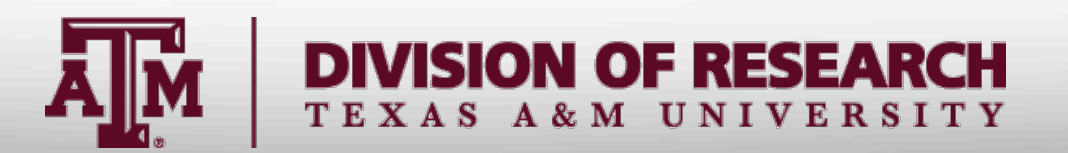

### What is R?

- Open source programming language and software environment for statistical computing and graphics
- Supported by the R Foundation for Statistical Computing
- Supports multiple platforms and can be easily extended.
- The "Comprehensive R Archive Network" (CRAN) is a collection of sites which carry identical material, consisting of the R distribution(s), the contributed extensions, documentation for R, and binaries.
- The CRAN master site at WU (Wirtschaftsuniversität Wien) in Austria can be found at the URL https://CRAN.R-project.org/
	- Mirrored daily to many sites around the worldhttps://CRAN.R-project.org/mirrors.html

# Why R?

- Open source
- Comprehensive collection of statistical functions
	- Linear modeling, classification, clustering, genomics analysis, economic and financial analysis, etc.
- Large user community support
- Collection of "packages"

 $000$ Noushin Intro to R 20Apr18 -  $R - 98 \times 25$ full-165-91-49-94: Noushin Intro to R 20Apr18 noushin\$ R R version 3.3.3 (2017-03-06) -- "Another Canoe" Copyright (C) 2017 The R Foundation for Statistical Computing Platform: x86 64-apple-darwin13.4.0 (64-bit) R is free software and comes with ABSOLUTELY NO WARRANTY. You are welcome to redistribute it under certain conditions. Type 'license()' or 'licence()' for distribution details. Natural language support but running in an English locale R is a collaborative project with many contributors. Type 'contributors()' for more information and 'citation()' on how to cite R or R packages in publications. Type 'demo()' for some demos, 'help()' for on-line help, or 'help.start()' for an HTML browser interface to help. Type  $(a()$  to quit R. ۶I

- A package is a shared code, documentation/Vignettes, data (occasionally)
- Multi platform, but not too sensitive about the source platform
- Command-line or graphical user interface (recently)
- Anyone can contribute

## What is RStudio?

- An integrated development environment (IDE) for R
- Graphical Interface user friendly environment
- Embedded Text Editor
- Auto completion on names (functions)
- Simplified plot and output view

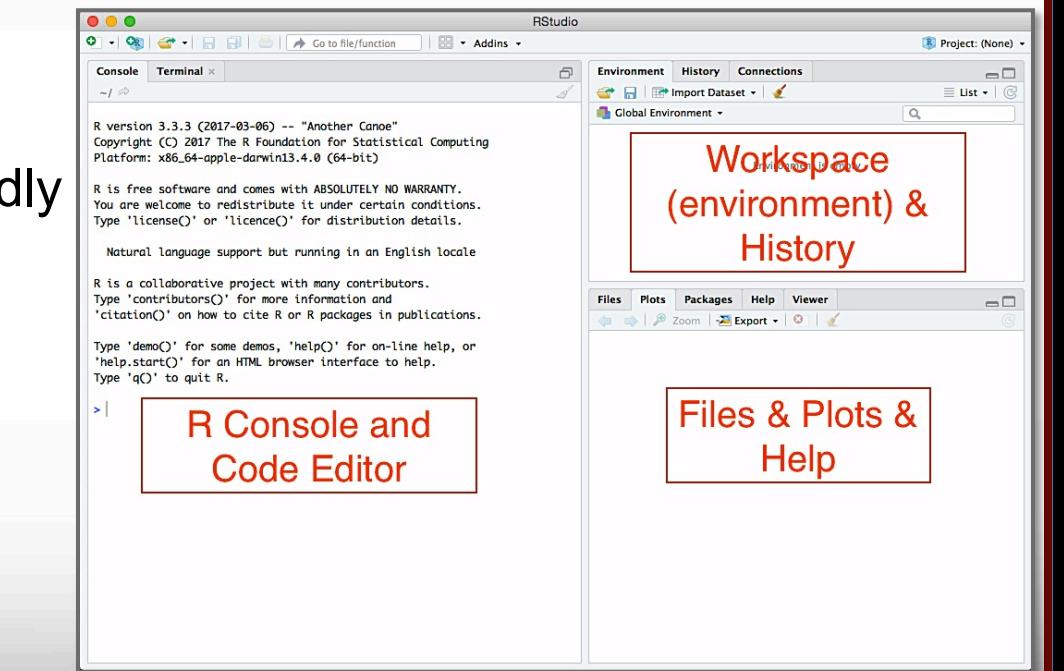

## Running R for this Course

- Your own laptop You need to install R on your laptop using R download page: https://cran.r-project.org/mirrors.html
- TAMU Open Access Lab (OAL) computers have R and RStudio installed
- TAMU NetID You can use the online Jupyter notebook for the class
	- Off campus needs VPN
- HPRC Portal to run Rstudio: http://portal.hprc.tamu.edu
- TAMU HPRC Ada System Account You can use R Tamu on Ada or choose Jupyter Notebook
	- Off campus needs VPN

# Using Jupyter Notebook

**Jupyter** is a web application that allows you to easily connect to a remote server and run applications. We will be using **Jupyter** to connect to **titan.tamu.edu** and use R.

To access the **Jupyter Notebook** you will need:

-An Internet-connected device (desktop, laptop, or large tablet is preferred) -Internet access (tamulink-wpa Wi-Fi, OAL Ethernet)

-An Internet browser

## Jupyter Notebook Access

**(1)** Open your Internet browser.

**(2)** Go to one of the following links: https://titan.tamu.edu:8000/

**(3)** You should then see a login window. Use your NetID credentials to log in. This is the same username and password as Howdy and Ada.

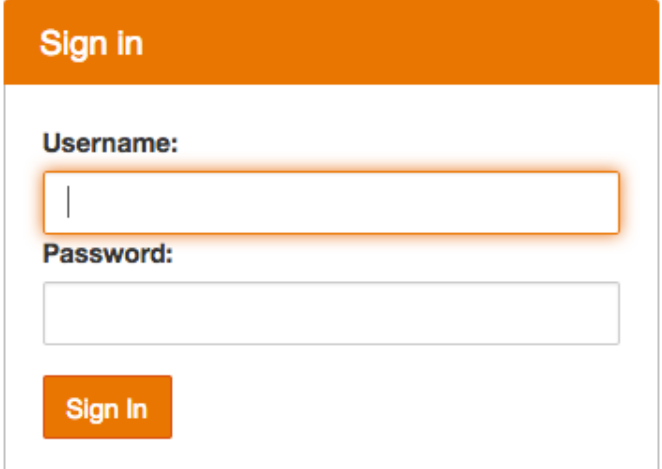

### Jupyter Notebook Access - 2

**(4)** Upon successful login you will see some files and directories. Choose on the "HPRC\_R\_Courses" directory, then "Introduction to R HPRC ResearchComputingSymposium Jun18", and click on "Introduction to R 12Jun18.ipynb"

**(5)** Before class begins, please restart your kernel and clear all outputs. To do this, click on "Kernel -> Restart & Clear Output"

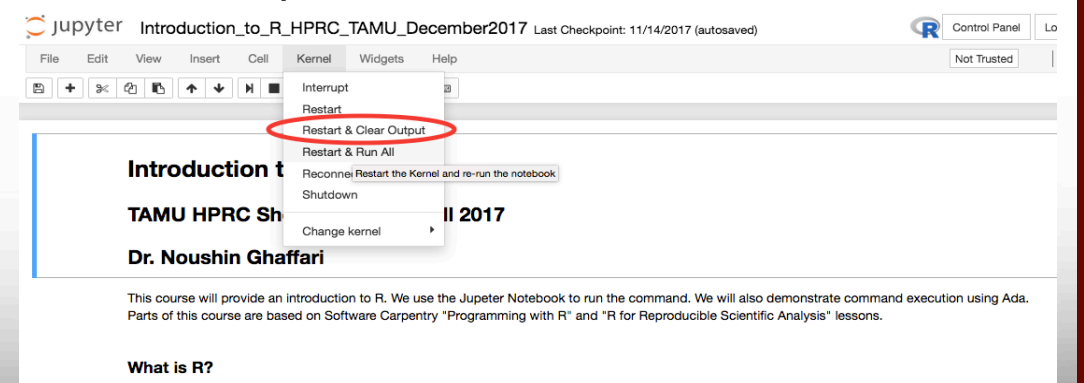

# Connecting to HPRC to Use R

- SSH (secure shell)
	- The only program allowed for remote access; encrypted communication; freely available for Linux/Unix and Mac OS X hosts;
- For Microsoft Windows PCs, use *MobaXterm*
	- https://hprc.tamu.edu/wiki/HPRC:MobaXterm
		- You are able to view images and use GUI applications with MobaXterm
	- or *Putty* 
		- https://hprc.tamu.edu/wiki/HPRC:Access#Using\_PuTTY
			- You can not view images or use GUI applications with PuTTY
- Both state of Texas law and TAMU regulations prohibit the sharing and/or illegal use of computer passwords and accounts
- Don't write down passwords
- Don't choose easy to guess/crack passwords
- Change passwords frequently

### Using SSH - MobaXterm (on Windows)

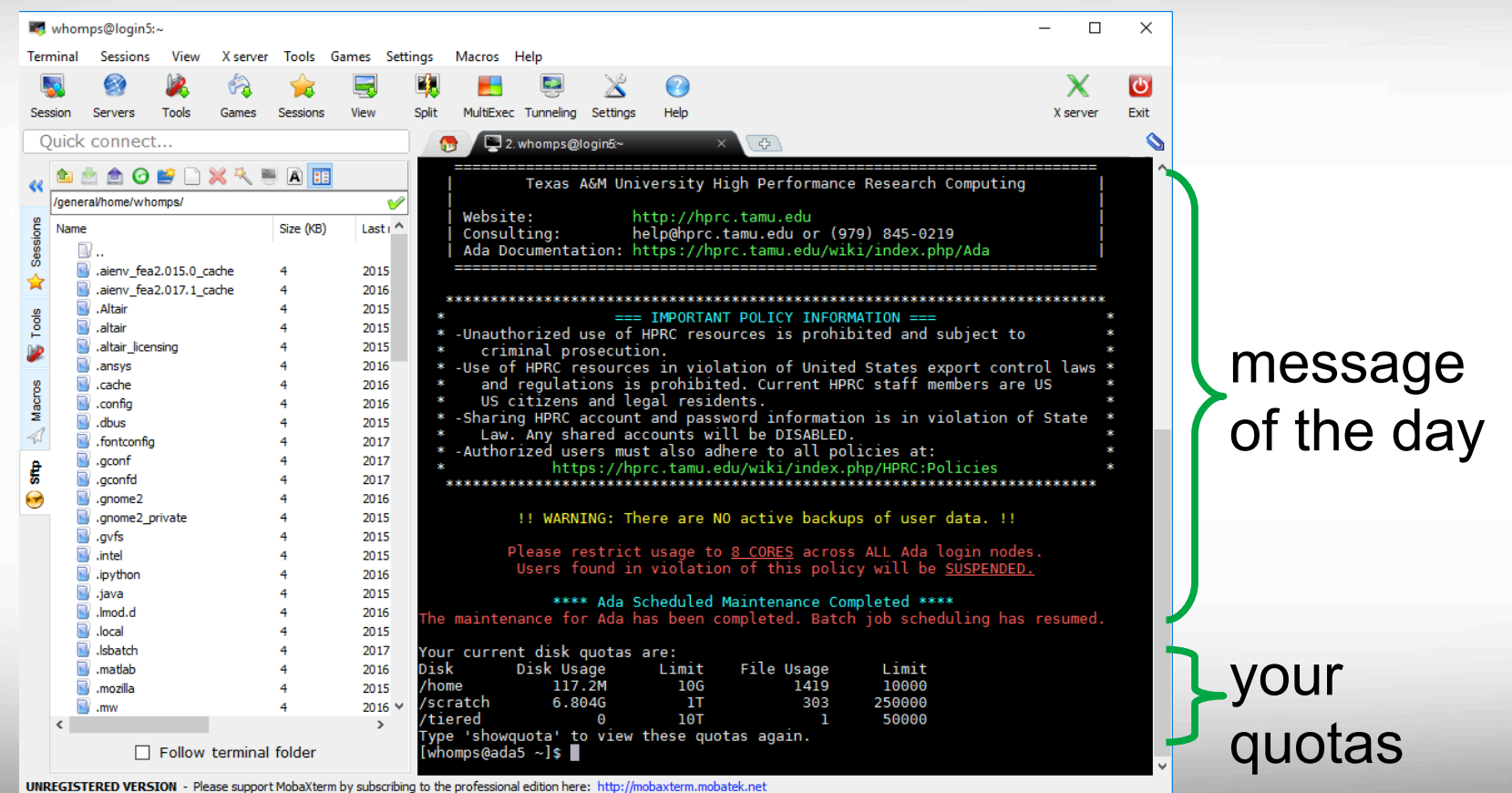

### Using SSH to Access Ada

### **ssh –X user\_NetID@ada.tamu.edu**

### https://hprc.tamu.edu/wiki/Ada:Access

You may see something like the following the first time you connect to the remote machine from your local machine: Host key not found from the list of known hosts. Are you sure you want to continue connecting (yes/no)?

Type yes, hit enter and you will then see the following: Host 'ada.tamu.edu' added to the list of known hosts. user NetID@ada.tamu.edu's password:

### Login and Set up

- Login to Ada using SSH or MobaXterm
- Let's take a look at the path and create appropriate directories

```
echo $SCRATCH
cd $SCRATCH
Pwd
mkdir Intro_to_R_Jun18
```
### Transferring the Code

The R code and its submission script should be copied to users' local directory

**cd \$SCRATCH/Intro\_to\_R\_Jun18**

**cp /scratch/training/Intro\_to\_R/Scripts/\* .**

## Data Generator.R - 1

#randomly generates 10000 number in a matix[100,100] rand\_data <- matrix(ncol=100,nrow=100,data=runif(10000,1,100))

#getting log2 of the data and transposing the results rand data t  $log2 < -t(log2(rand data))$ 

#calculating the min, max and average for rows and columns mean  $\cos$  <- apply(rand data, 2, mean) mean rows  $\leq$ - apply(rand data,1,mean) min rows  $\leq$  apply(rand data,1,min) min\_cols <- apply(rand\_data,2,min) max rows  $\leq$ - apply(rand data,1,max) max  $\cos$  <- apply(rand data,2,max)

## Data Generator.R - 2

```
#making plot and saving results in a pdf file 
pdf("Rand_Data_QC.pdf") 
g_range <- range(0, min rows, max_rows)
plot(mean_rows, type="l", col="blue", ylim=g_range, ann=FALSE) 
lines(mean_cols, type="l", col="red")
lines(max_rows, type="l", col="green") 
lines(max_cols, type="l", col="purple") 
lines(min_rows, type="l", col="royalblue")
lines(min_cols, type="l", col="coral")
legend(80,40,c("Mean Rows","Mean Cols","Max Rows","Max Cols","Min Rows","Min 
Cols"),col=c("blue","red","green","purple","coral","royalblue"),lty=1,cex=0.55) 
dev.off()
```
## Data Generator.R - 3

#saving data files write.csv(rand\_data,"rand\_data.csv") write.csv(rand\_data\_t\_log2,"rand\_data\_t\_log2.csv")

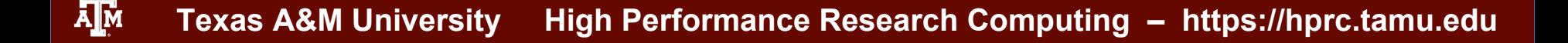

# R\_Script\_Submit.sh

#BSUB -J Testing R Script  $#$  sets the job name to Testing R Script. #BSUB -L /bin/bash # uses the bash login shell to initialize the job's execution environment. #BSUB -W 1:00  $\#$  sets to 5 hours the job's runtime wall-clock limit. #BSUB -n 1 # assigns 1 core for execution. #BSUB -R "span[ptile=1]" # assigns 1 core per node. #BSUB -R "rusage[mem=5000]" # reserves ~5GB per process/CPU for the job  $\#$ BSUB -M 5000  $\#$  sets to ~5GB the per process enforceable memory limit. #BSUB -o stdout.%J # directs the job's standard output to stdout.jobid

## Load the necessary modules module purge module load R\_tamu/3.4.2-iomkl-2017A-Python-2.7.12-default-mt

## Launch R with proper parameters Rscript Data\_Generator.R

### Submitting the RScript to Ada

**bsub < \$SCRATCH/Intro\_to\_R\_Jun18/R\_Script\_Submit.sh**

**Bjobs**

**ls –l** 

Now, let's copy the run's output to your local computer:

**scp NetID@ada.tamu.edu:/scratch/user/NetID/ \**

Intro to R Jun18/\* path to a directory on local machine

### Course Content

Parts of this course are based on Software Carpentry "Programming with R" and "R for Reproducible Scientific Analysis" lessons.

*"Software Carpentry* is a volunteer non-profit organization dedicated to teaching basic computing skills to researchers."

- https://software-carpentry.org/lessons/
- Reference page for R lessons (cheat sheet)
	- http://swcarpentry.github.io/r-novice-inflammation/reference/
	- http://swcarpentry.github.io/r-novice-gapminder/reference

# Any question? nghaffari@tamu.edu

20